[Podręcznik użytkownika](http://support.edokumenty.eu/trac/wiki/UserGuideV5.2) > [Kalendarz](http://support.edokumenty.eu/trac/wiki/UserGuideV5.2/Calendar) > Wydruk terminarza

## **Wydruk terminarza**

W systemie eDokumenty istnieje możliwość wydruku terminarza. W zależności od tego, jakie kalendarze zostały nam udostępnione, wydruk będzie uwzględniał podział na pracowników. Drukowany jest zakres [aktualnego widoku](http://support.edokumenty.eu/trac/wiki/UserGuideV5/Calendar/View).

Aby wydrukować terminarz, klikamy ikonę **Drukuj** w **Pasku narzędzi**. Zasadę wydruku ilustruje poniższy przykład.

## **Przykład**

Podgląd wydruku kalendarza w widoku tygodnia roboczego

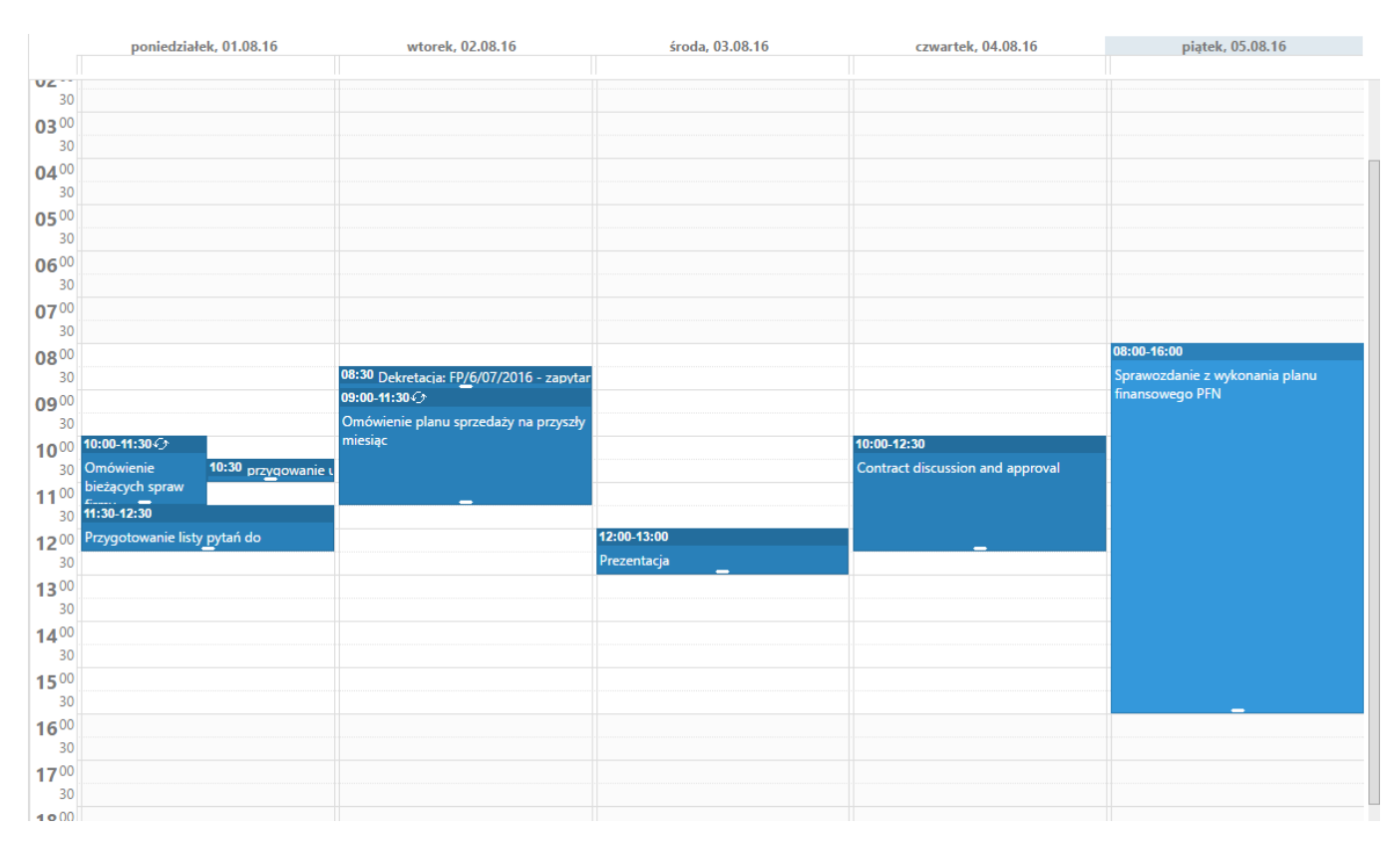

będzie miał postać

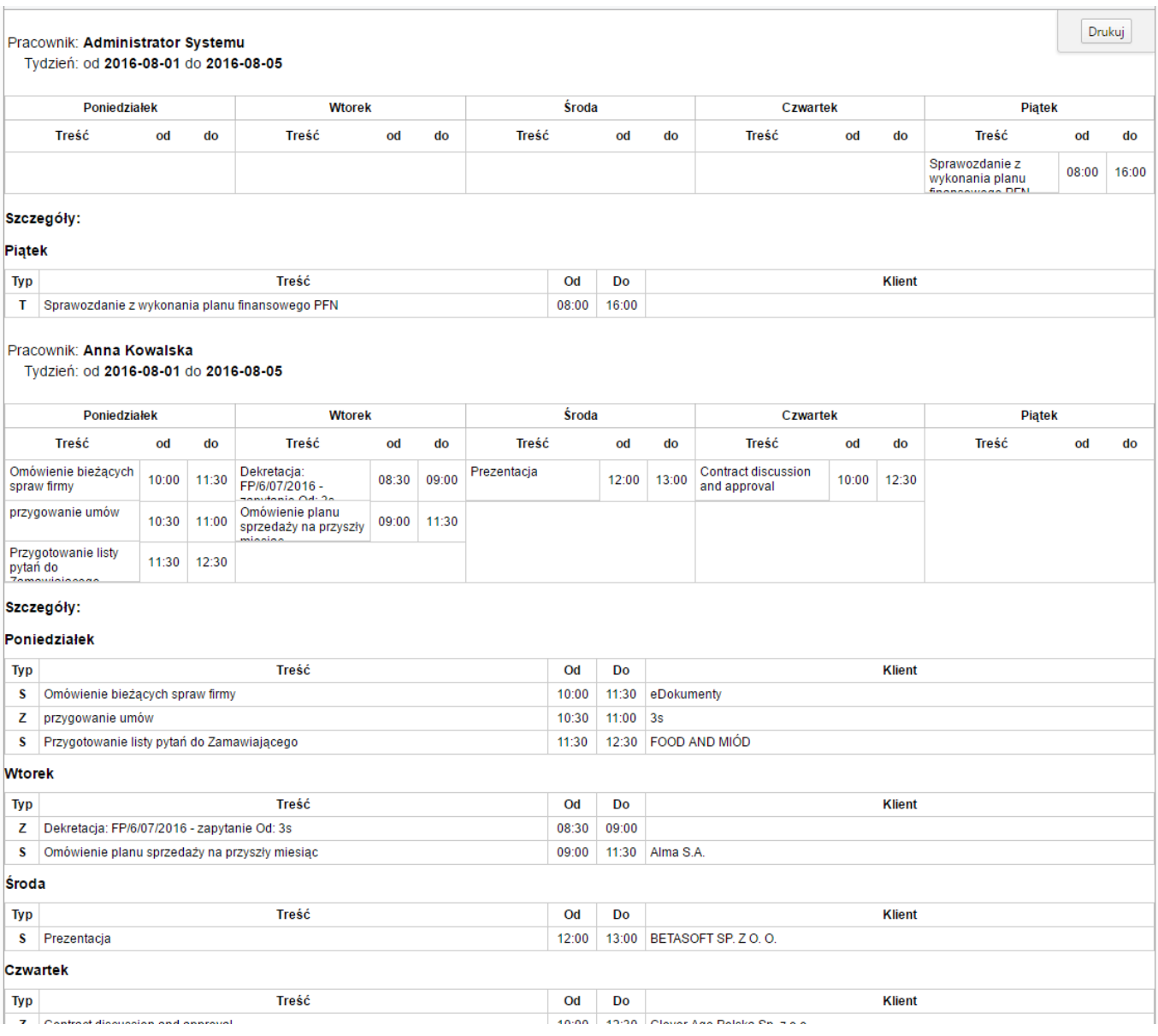

## **Komentarz**

W kolumnie **Typ** zastosowano następujące oznaczenia:

- S = Spotkanie
- $\bullet$  Z = Zadanie
- T = Termin lub Wydarzenie korporacyjne lub Rozmowa telefoniczna

Aby wydrukować terminarz w wyświetlonym podglądzie klikamy przycisk **Drukuj** umieszczony w prawym górnym rogu.

## **Zobacz także**

• [Widok kalendarza](http://support.edokumenty.eu/trac/wiki/UserGuideV5.2/Calendar/View)